# MSR 系列路由器与思科互通配置举例

Copyright © 2014 杭州华三通信技术有限公司 版权所有,保留一切权利。 非经本公司书面许可,任何单位和个人不得擅自摘抄、复制本文档内容的部分或全部, 并不得以任何形式传播。本文档中的信息可能变动,恕不另行通知。

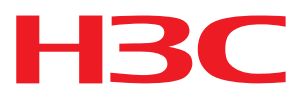

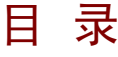

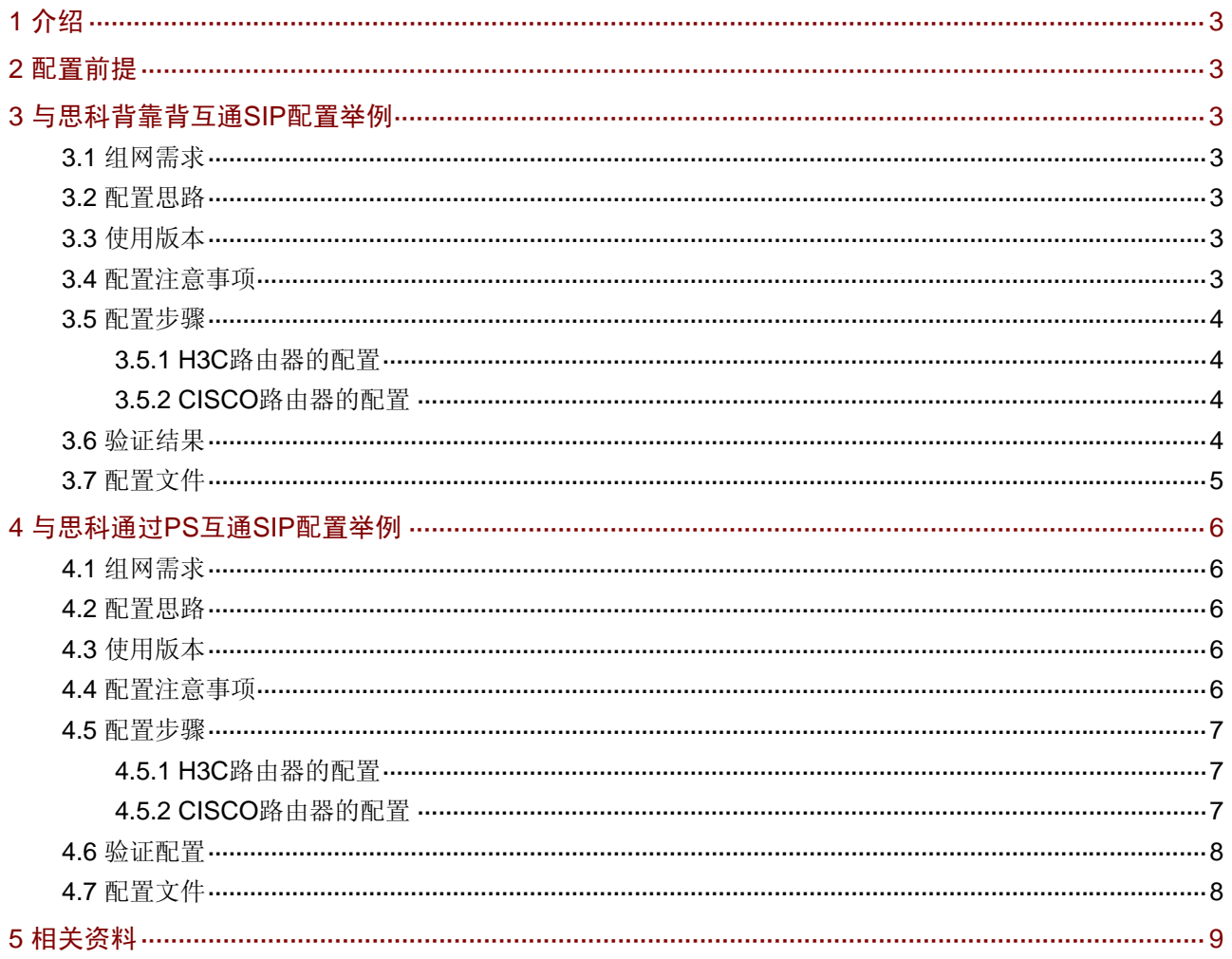

# <span id="page-2-1"></span><span id="page-2-0"></span>1 介绍

本文主要介绍与思科互通 SIP 配置。

## <span id="page-2-2"></span>2 配置前提

本文档不严格与具体软、硬件版本对应,如果使用过程中与产品实际情况有差异,请参考相关产品 手册, 或以设备实际情况为准。

本文档中的配置均是在实验室环境下进行的配置和验证,配置前设备的所有参数均采用出厂时的缺 省配置。如果您已经对设备进行了配置,为了保证配置效果,请确认现有配置和以下举例中的配置 不冲突。

本文档假设您已了解 SIP 特性。

# <span id="page-2-3"></span>3 与思科背靠背互通SIP配置举例

### <span id="page-2-4"></span>3.1 组网需求

通常用于网络内存在不同厂商的路由器设备且有语音业务需求的环境中。如 [图](#page-2-8) 1 所示, MSR路由 器与思科ISR系列路由器均开启SIP协议,通过SIP使用背靠背连接方式互联,电话 29211 与电话 4545 能够使用SIP打通电话。

图1 与思科互通 SIP 基本呼叫组网图

<span id="page-2-8"></span>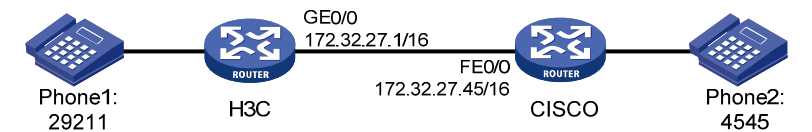

### <span id="page-2-5"></span>3.2 配置思路

- 为使网络连通,配置路由器的接口一个网段内;
- 为使电话与语音网关和目的电话联系,配置语音实体。

### <span id="page-2-6"></span>3.3 使用版本

#### $H3C$

本举例是在 Release 2207P14 版本上进行配置和验证的。

• CISCO

本举例是在 RELEASE SOFTWARE (fc4)版本上进行配置和验证的。

### <span id="page-2-7"></span>3.4 配置注意事项

- 正确选择可用的 sip server,选用正确的 Cisco 版本。
- 两路由器的时隙要一致,若不一致有可能导致呼叫建立不成功。

### <span id="page-3-1"></span><span id="page-3-0"></span>3.5 配置步骤

#### <span id="page-3-2"></span>3.5.1 H3C路由器的配置

# 配置接口 IP 地址。 <H3C> system-view [H3C] interface GigabitEthernet 0/0 [H3C-GigabitEthernet0/0] ip address 172.32.27.1 255.255.0.0 [H3C-GigabitEthernet0/0] quit # 配置本地 POTS 实体。 [H3C] voice-setup [H3C-voice] dial-program [H3C-voice-dial] entity 29211 pots [H3C-voice-dial-entity29211] match-template 29211 [H3C-voice-dial-entity29211] line 5/0

[H3C-voice-dial-entity29211] quit

# 配置远端 VOIP 实体。

[H3C-voice-dial] entity 4545 voip [H3C-voice-dial-entity4545] address sip ip 172.32.27.45 [H3C-voice-dial-entity4545] match-template 4545

#### <span id="page-3-3"></span>3.5.2 CISCO路由器的配置

# 配置接口 IP 地址。

ISR#configure terminal ISR(config)#interface FastEthernet0/0 ISR(config-if)#ip address 172.32.27.45 255.255.0.0 ISR(config-if)#no shutdown ISR(config-if)#exit # 配置本地 POTS 实体。

ISR(config)#dial-peer voice 4545 pots ISR(config-dial-peer)#destination-pattern 4545 ISR(config-dial-peer)#port 3/1/0 ISR(config-dial-peer)#exit # 配置远端 VOIP 实体。

ISR(config)#dial-peer voice 29211 voip ISR(config-dial-peer)#destination-pattern 29211 ISR(config-dial-peer)#session protocol sipv2 ISR(config-dial-peer)#session target ipv4:172.32.27.1

### <span id="page-3-4"></span>3.6 验证结果

- (1) 使用电话 29211 拨打号码 4545, 电话 4545 振铃, 4545 摘机后两端能够正常通话,任意一方 挂机,均可结束通话;
- (2) 使用电话 4545 拨打号码 29211,电话 29211 振铃,29211 摘机后两端能够正常通话,任意一 方挂机,均可结束通话。

# <span id="page-4-1"></span><span id="page-4-0"></span>3.7 配置文件

```
• H3C 
# 
sysname H3C 
# 
interface GigabitEthernet0/0 
 port link-mode route 
  ip address 172.32.27.1 255.255.0.0 
# 
voice-setup 
  sip 
  # 
  dial-program 
   # 
   entity 4545 voip 
   address sip ip 172.32.27.45 
    match-template 4545 
   # 
   entity 29211 pots 
    line 5/0 
    match-template 29211 
# 
• CISCO 
Building configuration... 
Current configuration : 1449 bytes 
! 
version 12.3 
service timestamps debug datetime msec 
service timestamps log datetime msec 
no service password-encryption 
! 
hostname ISR 
! 
interface FastEthernet0/0 
  ip address 172.32.27.45 255.255.0.0 
  duplex auto 
  speed auto 
! 
! 
dial-peer voice 4545 pots 
 destination-pattern 4545 
  port 3/1/0 
! 
dial-peer voice 29211 voip 
  destination-pattern 29211 
  session protocol sipv2
```

```
 session target ipv4:172.32.27.1 
! 
end
```
# <span id="page-5-1"></span>4 与思科通过PS互通SIP配置举例

### <span id="page-5-2"></span>4.1 组网需求

如 [图](#page-5-6) 2 所示, MSR路由器与思科ISR系列路由器通过SIP, 使用PS方式实现互联互通, 电话 29211 与电话 4545 能够通过PS打通电话。

图2 与思科通过 PS 互通组网图

<span id="page-5-6"></span>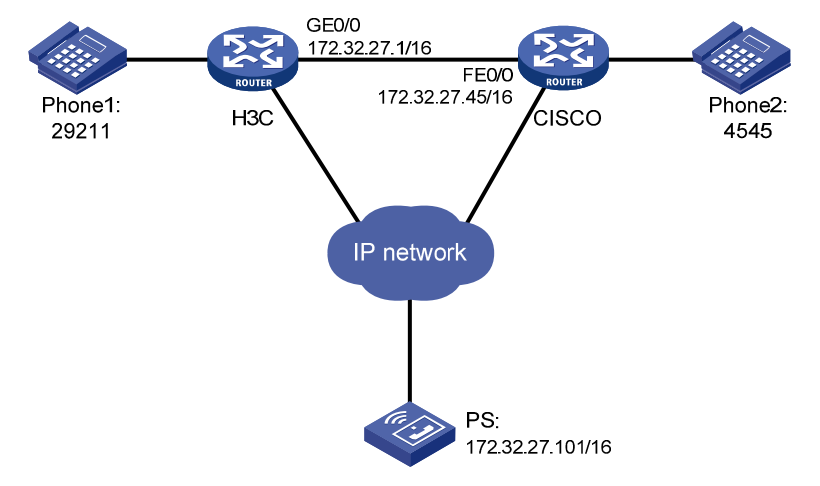

### <span id="page-5-3"></span>4.2 配置思路

- 为开启注册和代理功能,配置注册服务器和代理服务器;
- 为使电话与语音网关和目标地址之间建立联系,配置语音实体。

### <span id="page-5-4"></span>4.3 使用版本

• H3C

本举例是在 Release 2207P14 版本上进行配置和验证的。

• CISCO

本举例是在 RELEASE SOFTWARE (fc4)版本上进行配置和验证的。

### <span id="page-5-5"></span>4.4 配置注意事项

- 正确选择可用的 sip server,选用正确的 Cisco 版本。
- 注意两端的校验方式要保持一致。
- 两路由器的时隙要一致,若不一致有可能导致呼叫建立不成功。

### <span id="page-6-1"></span><span id="page-6-0"></span>4.5 配置步骤

#### <span id="page-6-2"></span>4.5.1 H3C路由器的配置

```
# 配置接口 IP 地址。
<H3C> system-view 
[H3C] interface GigabitEthernet 0/0 
[H3C-GigabitEthernet0/0] ip address 172.32.27.1 255.255.0.0 
[H3C-GigabitEthernet0/0] quit 
# 配置注册服务器地址和注册使用的用户名、密码。
[H3C] voice-setup 
[H3C-voice] sip 
[H3C-voice-sip] registrar ipv4 172.32.27.101 
[H3C-voice-sip] user sip:29211@172.32.27.101 password simple 8048 
# 指定本机源 IP 地址。
[H3C-voice-sip] source-ip 172.32.27.1 
# 配置代理服务器地址。
[H3C-voice-sip] proxy ipv4 172.32.27.101 
# 使能 SIP 注册。
[H3C-voice-sip] register-enable on 
[H3C-voice-sip] quit 
# 配置本地 POTS 实体相关参数。
[H3C-voice] dial-program 
[H3C-voice-dial] entity 29211 pots 
[H3C-voice-dial-entity29211] match-template 29211 
[H3C-voice-dial-entity29211] line 5/0 
[H3C-voice-dial-entity29211] quit 
# 配置远端 VOIP 实体相关参数。
[H3C-voice-dial] entity 4545 voip 
[H3C-voice-dial-entity4545] address sip proxy 
[H3C-voice-dial-entity4545] match-template 4545
```
#### <span id="page-6-3"></span>4.5.2 CISCO路由器的配置

# 配置接口 IP 地址。

```
ISR#configure terminal 
ISR(config)#interface FastEthernet0/0 
ISR(config-if)#ip address 172.32.27.45 255.255.0.0 
ISR(config-if)#no shutdown 
ISR(config-if)#exit 
# 配置注册服务器地址和注册使用的用户名、密码。
ISR(config)#sip-ua
```

```
ISR(config-sip-ua)#registrar ipv4:172.32.27.101 
ISR(config-sip-ua)#authentication username sip:4545@172.32.27.101 password 4545 
# 配置代理服务器地址。
```

```
ISR(config-sip-ua)#sip-server ipv4:172.32.27.101
```

```
ISR(config-sip-ua)#exit 
# 配置本地 POTS 实体。
ISR(config)#dial-peer voice 4545 pots 
ISR(config-dial-peer)#destination-pattern 4545 
ISR(config-dial-peer)#port 3/1/0 
ISR(config-dial-peer)#exit 
# 配置远端 VOIP 实体。
ISR(config)#dial-peer voice 29211 voip 
ISR(config-dial-peer)#destination-pattern 29211 
ISR(config-dial-peer)#session protocol sipv2 
ISR(config-dial-peer)#session target sip-server
```
### <span id="page-7-1"></span>4.6 验证配置

- 使用电话 29211 拨打号码 4545,电话 4545 振铃,4545 摘机后两端能够正常通话,任意一方 挂机,均可结束通话;
- 使用电话 4545 拨打号码 29211,电话 29211 振铃,29211 摘机后两端能够正常通话,任意一 方挂机,均可结束通话。

### <span id="page-7-2"></span>4.7 配置文件

```
• H3C 
# 
  sysname H3C 
# 
interface GigabitEthernet0/0 
 port link-mode route 
 ip address 172.32.27.1 255.255.0.0 
# 
voice-setup 
sip 
   user sip:29211@172.32.27.101 password simple 8048 
   source-ip 172.32.27.1 
   registrar ipv4 172.32.27.101 
   proxy ipv4 172.32.27.101 
   register-enable on 
  # 
  dial-program 
   # 
   entity 4545 voip 
    address sip proxy 
    match-template 4545 
   # 
   entity 29211 pots 
   line 5/0 
    match-template 29211 
  # 
#
```
#### <span id="page-8-0"></span>• CISCO

```
Building configuration... 
Current configuration : 1517 bytes 
! 
version 12.3 
service timestamps debug datetime msec 
service timestamps log datetime msec 
no service password-encryption 
! 
hostname ISR 
! 
boot-start-marker 
boot-end-marker 
! 
! 
no network-clock-participate slot 2 
voice-card 2 
 dspfarm 
! 
! 
interface FastEthernet0/0 
  ip address 172.32.27.45 255.255.0.0 
  duplex auto 
  speed auto 
! 
dial-peer voice 4545 pots 
 destination-pattern 4545 
  port 3/1/0 
! 
dial-peer voice 29211 voip 
  destination-pattern 29211 
  session protocol sipv2 
  session target sip-server 
! 
sip-ua 
  authentication username sip:4545@172.32.27.101 password 06525A7519 
  registrar ipv4:172.32.27.101 expires 3600 
  sip-server ipv4:172.32.27.101 
! 
! 
end
```
# <span id="page-8-1"></span>5 相关资料

- H3C MSR 系列路由器 命令参考(V5)-R2311
- H3C MSR 系列路由器 配置指导(V5)-R2311